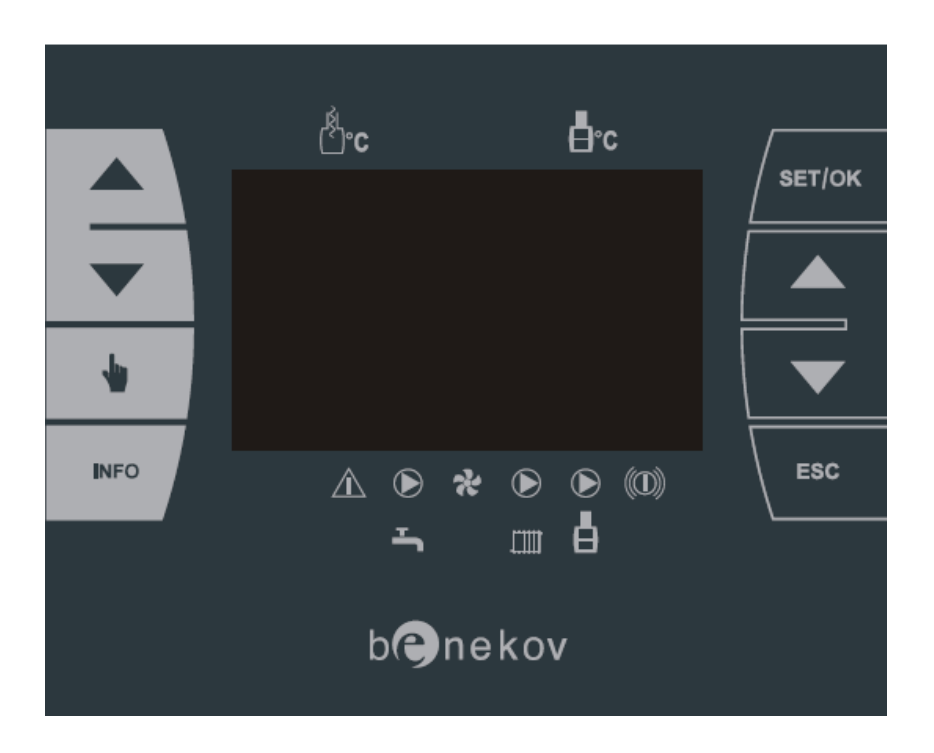

# **Uživatelský manuál k obsluze** ř**ídící jednotky**

# **MASTER PELLET**

Verze programu: MASTER 00.5<br>HMI 00.6  $00.6$ 

## **OBSAH**

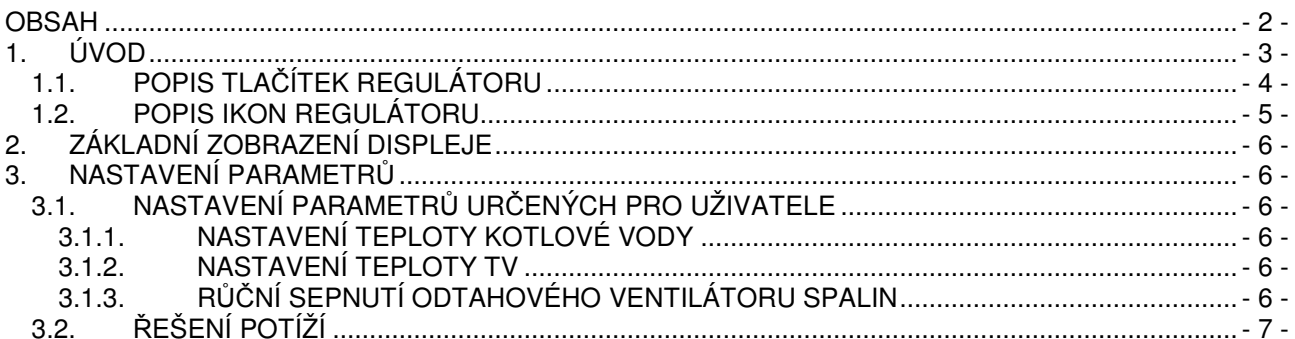

#### **1. ÚVOD**

Tento návod k obsluze je určen uživatelům a servisním technikům kotlů BENEKOV, které jsou vybavené řídicí jednotkou MASTER PELLET - viz. obr.1. V návodu jsou popsány úpravy ovlivňující základní funkce kotle. Špatné nastavení parametrů může mít za následek nesprávný chod kotle a vznik nebezpečných situací. Je povinností servisního technika se ujistit, že řídící jednotka správně pracuje s nastavenými hodnotami.

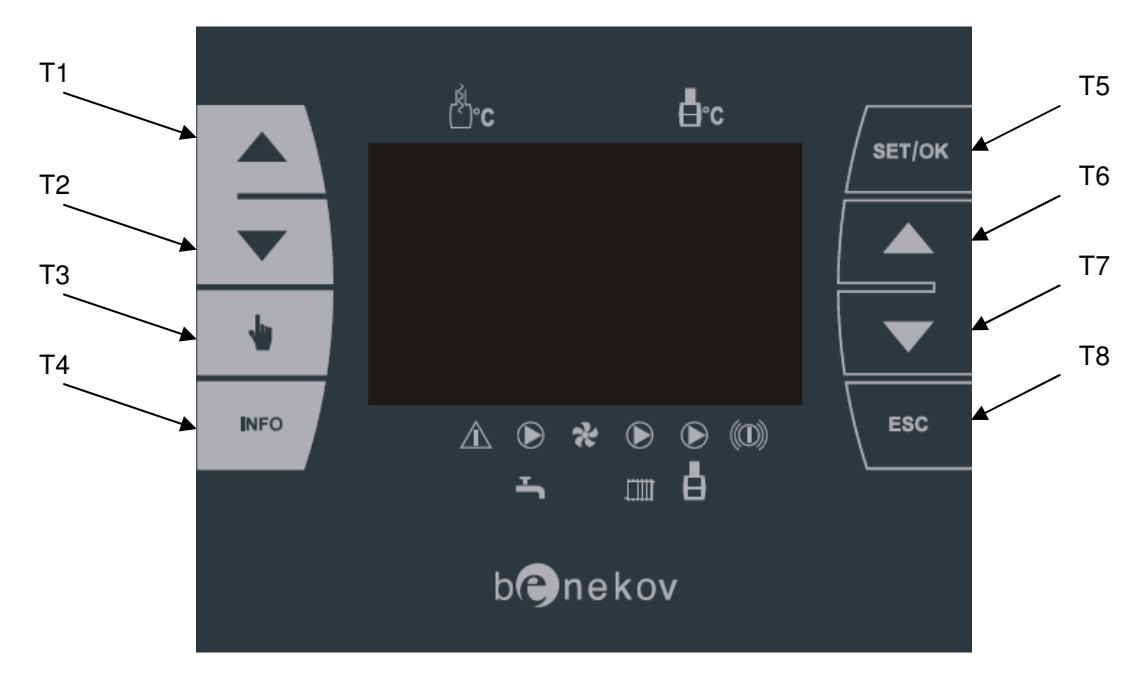

**Obr. 1 Displej** ř**ídící jednotky MASTER PELLET** 

## **1.1. POPIS TLA**Č**ÍTEK REGULÁTORU**

#### **Tab.1 Popis tla**č**ítek displeje** ř**ídící jednotky MASTER PELLET**

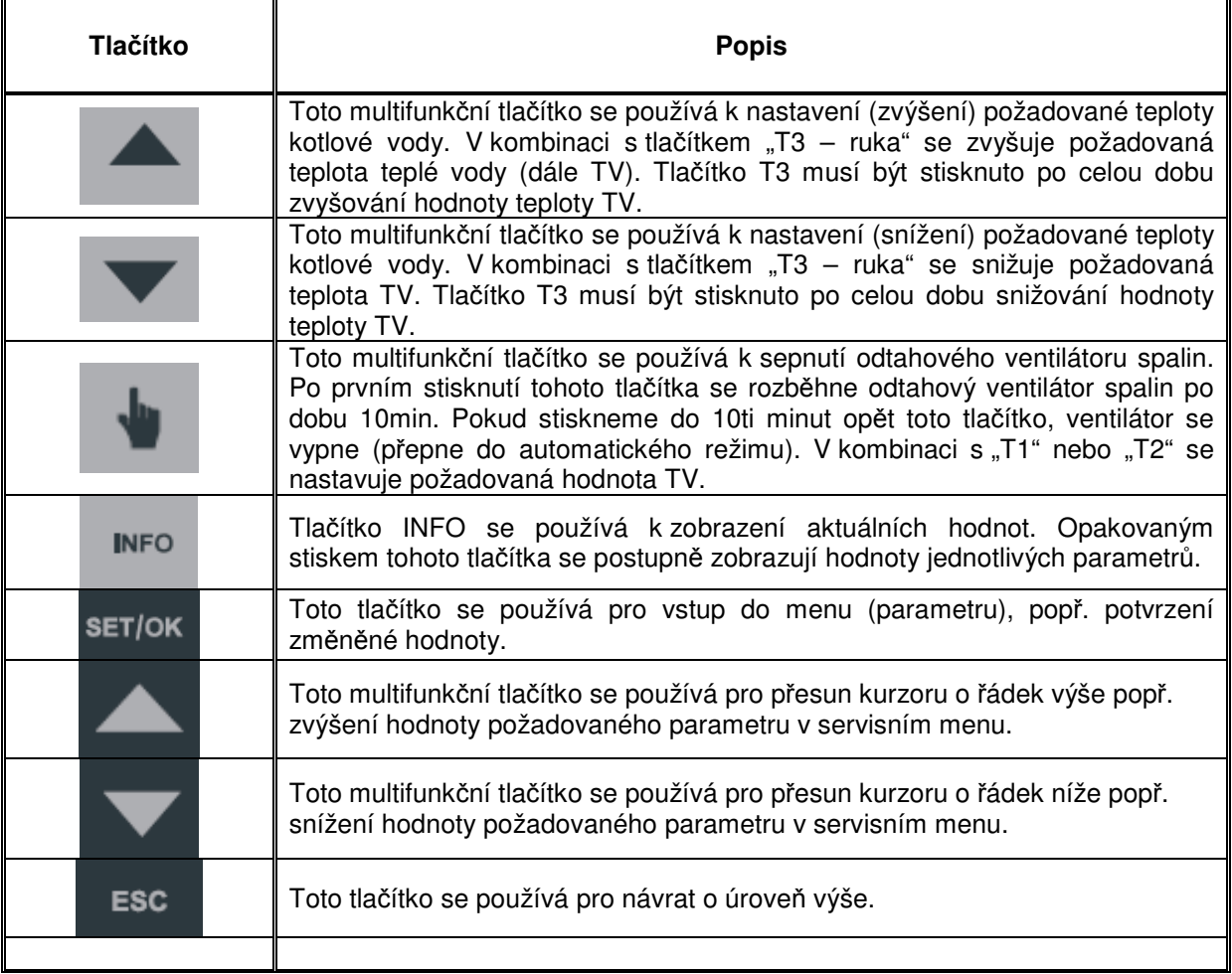

Pozn.: Tlačítka na světlém podkladu jsou určená pro uživatele kotle. Tlačítka na tmavém podkladu jsou určená pro servisní techniky.

# **1.2. POPIS IKON REGULÁTORU**

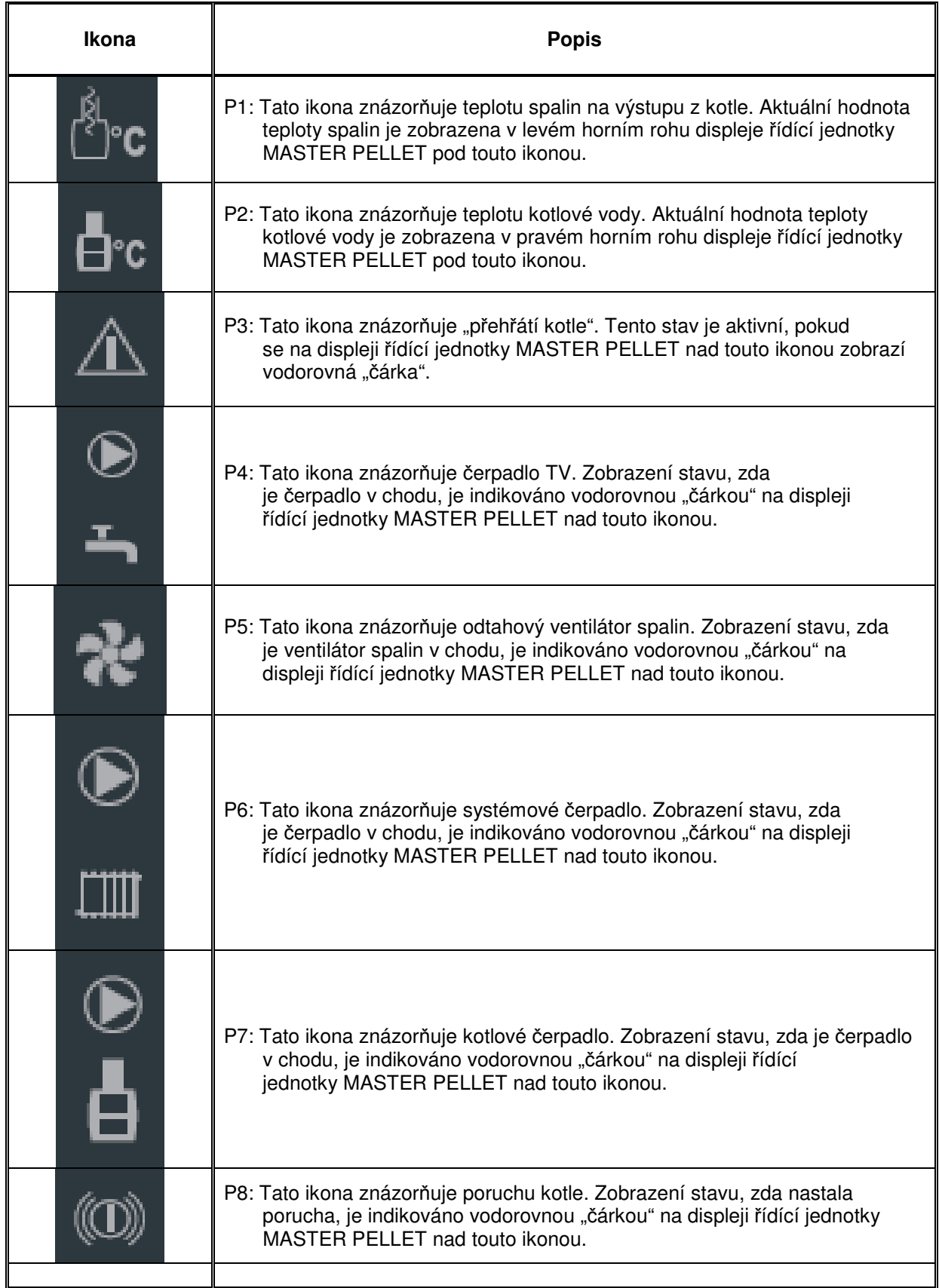

#### **2. ZÁKLADNÍ ZOBRAZENÍ DISPLEJE**

**Základní zobrazení displeje** řídící jednotky MASTER PELLET je následující:

- $\triangleright$  Číselná hodnota teploty spalin (levý horní roh displeje)
- Číselná hodnota teploty kotlové vody (pravý horní roh displeje)
- Kotel vypnuto/zapnuto (spodní část displeje). V režimu "zapnuto" jsou zobrazeny uprostřed displeje otáčky spalinového ventilátoru.

#### **3. NASTAVENÍ PARAMETR**Ů

#### **3.1. NASTAVENÍ PARAMETR**Ů **UR**Č**ENÝCH PRO UŽIVATELE**

Pro nastavování uživatelských parametrů jsou určená tlačítka (tmavá na světlém podkladu) na levé straně řídící jednotky MASTER PELLET, popřípadě tlačítko "ESC" (T8 viz. obr.1).

Pro nastavení daného parametru je nutno:

- připojit kotel k elektrické síti (230V/50Hz),
- pomoci tlačítek T1 až T3 je možné upravovat uživatelské parametry a pomocí tlačítka "ESC" (T8) se vrátit o úroveň výše.

Uživatelské parametry jsou:

- nastavení teploty kotlové vody (T1, T2),
- nastavení TV (T3+T1, T3+T2),
- zapnutí/vypnutí odtahového ventilátoru spalin (T3),
- přehled aktuálních hodnot a nastavení regulátoru MASTER PELLET (T4).

V případě výpadku elektrické energie (230V/50Hz) všechny hodnoty řídící jednotky zůstanou zachovány.

#### **3.1.1. NASTAVENÍ TEPLOTY KOTLOVÉ VODY**

Teplota kotlové vody se nastavuje pomocí tlačítek T1 (zvýšení požadované hodnoty) a T2 (snížení požadované hodnoty). Hodnotu teploty kotlové vody lze měnit v rozmezí 60°C až 90°C.

#### **3.1.2. NASTAVENÍ TEPLOTY TV**

Teplota TV se nastavuje stiskem tlačítek T3+T1(zvýšení požadované hodnoty TV) a T3+T2 (snížení požadované hodnoty TV). Nutno zmačknout tlačítko T3 (stále držíme) a zároveň stiskneme tlačítko T1 nebo T2 pro zvýšení/snížení požadované hodnoty TV. Hodnotu TV lze nastavit v rozmezí 40°C až 70°C.

#### **3.1.3. RU**Č**NÍ SEPNUTÍ ODTAHOVÉHO VENTILÁTORU SPALIN**

Odtahový ventilátor spalin se spouští automaticky při dosažení teploty spalin 50°C. Pokud uživatel chce spustit odtahový ventilátor spalin v ručním režimu (např. při zátopu, nebo přikládání do kotle) pak je nutno stisknout tlačítko T3. Po stisknutí tlačítka T3 se rozeběhne ventilátor odtahu spalin na dobu 10min. Na displeji se zobrazí vodorovná "čárka" nad piktogramem P5. Pokud do 10ti minut obsluha kotle opět stiskne tlačítko T3, odtahový ventilátor spalin se vypne (přepne se do automatického režimu, pokud má teplotu spalin minimálně 50°C).

Pozn.: Odezva tlačítka může být až 7s. Po stisknutí je nutno čekat než se zapne/vypne ventilátor odtahu spalin.

# **3.2.** Ř**EŠENÍ POTÍŽÍ**

Pokud se na displeji zobrazí porucha, je nutno závadu detekovat a odstranit. Poté je nutno na řídící jednotce stisknout tlačítko "ESC" (T8) po dobu 5ti sekund, aby se informace o poruše vymazala z displeje. Veškeré záznamy o poruchách (historie poruch) zůstávají uloženy v paměti řídící jednotky MASTER PELLET (a jsou přístupné pouze z módu určeného servisním technikům).